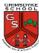

# **Desktop Publishing**

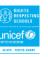

How can I present information?

Lesson 1 – To recognise how text and images communicate information

Lesson 2 - To edit text and layout

Lesson 3 – To choose an appropriate template

Lesson 4 – To add content to a document

Lesson 5 – To consider different layouts for different purposes

Lesson 6 – To know the benefits of desktop publishing

## **Visual Representations**

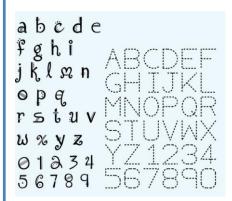

## **Concept Links / Prior Knowledge**

**Year 1 -** Know that there are different forms of communication.

**Year 2 -** Know what information technology is in a context and where have we seen it in the real world. Know I can extract information from the internet. To know that we can use different types of media to convey information, e.g., text, image, audio, video.

#### **Cross-curricular Links**

#### Art and DT -

Explore font choice and size, layout of text and image together

| Sticky Learning                                                                                                    |                                                                                                    | <u>Vocabulary</u>                                                                                                    |                                                                                                    |
|----------------------------------------------------------------------------------------------------|----------------------------------------------------------------------------------------------------|----------------------------------------------------------------------------------------------------|----------------------------------------------------------------------------------------------------|
| New Knowledge                                                                                                    | New Skills                                                                                                    | Previous                                                                                                    | New                                                                                                    |
| <ul> <li>Know that we can retrieve information from online sources</li> <li>Know how to change text formatting such as font, size, colour, bold, italics and underlined</li> <li>Know how to manipulate text so it corresponds visually with what it says</li> <li>Know where the shift key is and how to capitalise letters and type symbols on a document</li> </ul> | <ul> <li>Retrieve relevant images and information from online sources</li> <li>Observe safe and unsafe websites and report unsafe sites to an adult</li> <li>Typing with uppercase and lowercase using all aspects of the keyboard</li> <li>Understand the need to be critical evaluators of content</li> <li>To draw a square, rectangle and other regular shapes on screen, using commands.</li> </ul> | Programming Creating media software Save Keyboard Mouse Computer Desktop Coding Commands Sequence Instructions Table Organise | Text Images Benefits Communicate Font Template Landscape Portrait Orientation Placeholder Layout Content Copy Paste Purpose |

# **Computer Safety**

Children to be aware of what websites they are using and only use appropriate search engines when retrieving images.